#### Celonis Process Designer

Quick Guide

March 2024

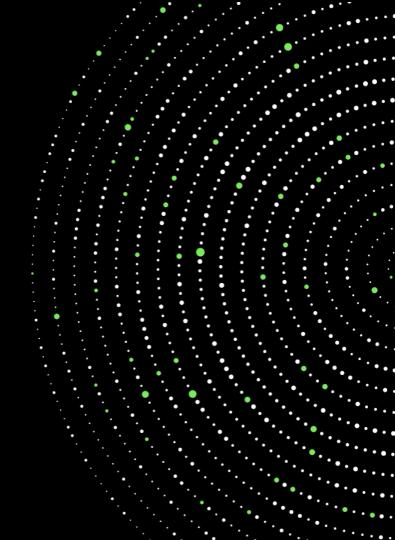

## Process Designer **Topics**

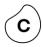

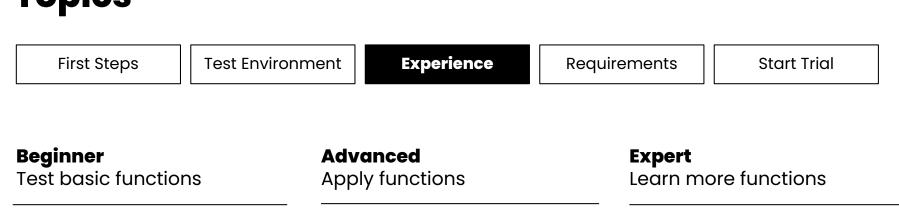

- Search process
- Model process
- Select views
- Store roles
- Release process

- Build a Process House
- Make process changes
- Store information and objects
- Design an organigram

- Create variants
- Apply filters/stereotypes
- Create process maps
- Mapp end-to-end processes
- Assign permissions
- Define Customer Journeys

## Process Designer **Topics**

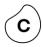

 First Steps
 Test Environment
 Experience
 Requirements
 Start Trial

#### Beginner Test basic functions

- Search process
- Model process
- Select views
- Store roles
- Release process

#### Advanced

#### Apply functions

- Build a Process House
- Make process changes
- Store information and objects
- Design an organigram

#### **Expert**

Learn more functions

- Create variants
- Apply filters/stereotypes
- Create process maps
- Mapp end-to-end processes
- Assign permissions
- Define Customer Journeys

### Beginner Search Process

| Log In                                                                                                    | OPTION 1<br>Enter search terms                                                                      | OPTION 2<br>Search list content                                                                                                  | OPTION 3<br>Select scope filter                                                                                                    | OPTION 4<br>Enter by role                                                                                                    |
|----------------------------------------------------------------------------------------------------|----------------------------------------------------------------------------------------------------|----------------------------------------------------------------------------------------------------|----------------------------------------------------------------------------------------------------|----------------------------------------------------------------------------------------------------|
| Log in with access data<br>received by mail<br>Get familiar with the work area<br>Navigate to one of the<br>following search functions | Go to Header<br>Enter term (use AND/OR)<br>Filter by field (option)<br>Select searched term in list | Navigate to PROCESSES in list<br>view<br>Click on magnifier icon<br>Search by content                                            | Set Scope filter(s) in Header<br>See appropriate processes<br>Non-applicable processes are<br>greyed out                                                                                               | Vice Vices (10)<br>PROZESS, PETER<br>PROZESS, PETER<br>PROZESS, PETE |
| © Symbio                                                                                                    | Open link in Detail Content                                                                         | STRATEGY PROJECTS PROCESSES                                                                                                    | Filters: No filter applied       Reset all filters       FILTER       Organizations       Locations       Tags       Note       All parent elements of selected leements will be evaluated implicitly. | The setted page is determine, how many elements per page LINEGUACE Provide Init Vision Two primery tengung to a primery elements Two primery tengung to standy the language your manity use is Strong. LineGuade Strong to the source language for frame-<br>Strong to the strong to the source language for frame-<br>tions. LineGuade Strong to the source language for frame-<br>Strong to the strong to the source language for frame-<br>Strong to the source language for frame-<br>Strong to the source languag                                                                                                    |
| Header<br>Main Navigation                                                                                                    | Filter by field e.g., n.Management<br>È. ID<br>u. Unique ID<br>n. Name                              | Search by keyword                                                                                                    | Enter order + Ship goods                                                                                                    | STANDARDS   REPORTS   REQUESTS                                                                                                    |
| Navi-<br>gation<br>Content Main<br>Content Detail<br>Content                                                                           | Phase Out Products/ Solutions Navigate to Use Graphic (filtered)                                    | Search by Keyword  Search  Search  Search  Search  Search  Main Process  Main Process  N & Infrastructure  Sub Process  Scenario | Provide services                                                                                                    | HOME   CUSTOMERS STRATEGY P<br>role entries reports<br>Processes Tasks Documents<br>New   € 前   ℓ to to to to to to to to to to to to to                                                                                                    |

С

#### Beginner **Model Process**

| STEP 1                                      | STEP 2                                                                                                    | STEP 3                                    | STEP 4                                                  | STEP 5                                    |
|---------------------------------------------|----------------------------------------------------------------------------------------------------|-------------------------------------------|---------------------------------------------------------|-------------------------------------------|
| Log In                                      | Start editing                                                                                             | Create process                            | Model process                                           | Store information                         |
| Log in with access data<br>received by mail | In 'Viewer' mode, only released processes are shown                                                       | Select Main Process in<br>Navigation Tree | New   🍳 📩 🗸 🖶   🖳 Edit                                  | Add further information in Detail Content |
| Get familiar with the work area             | Click on 'Viewer' to change to<br>'Editor' mode                                                           | Create Sub Process (BPMN2.0-<br>Diagram)  | Detailed<br>Block-layout<br>Org./Role Swimlane vertical | Update by refresh button                  |
| See user information in Header              | Navigate to PROCESSES to<br>create a new process                                                          | Start modelling in Main<br>Content        | Org./Role Swimlane horizontal<br>Vertical               | Analyze quotes                            |
| (a) Symbio                                  | Viewe: Viewer PP Peter Prozess (EN)                                                                       | Process House     Management Processes    | Horizontal                                              | §                                         |
| Unar<br>Passaword                           | <b></b>                                                                                                   | in Financial Planning and Controlling     | New 9 👬 - O                                             |                                           |
| Logit                                       | View: Editor PP Peter Prozess (EN)                                                                        | New                                       | Start                                                   | Inputs/Outputs                            |
| Header                                      | SYMBIC Storage: Showcase   Scope filters: No filter applied<br>HOME CUSTOMERS STRATEGY PROJECTS PROCESSES | Type Sub process                          | <b>▼</b>                                                | Applications                              |
| MAIN Navigation                             | graphic 2 level table document content   list review                                                      | Sub process                               | Start                                                   | Application services                      |
| Navi-                                       |                                                                                                    |                                           |                                                         | Documents                                 |

Ruleset negotiation concept (1.0, Valid)

#### Beginner Select Views

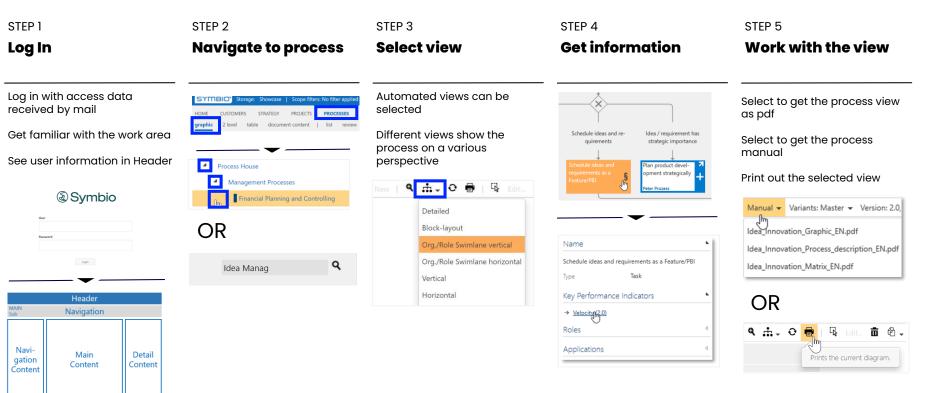

### Beginner Store Roles

Content

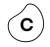

| STEP 1                                                                         | STEP 2                                                                                                    | STEP 3                                                                                                    | STEP 4                                                                                                    | STEP 5                                                                                                    |
|--------------------------------------------------------------------------------|----------------------------------------------------------------------------------------------------|----------------------------------------------------------------------------------------------------|----------------------------------------------------------------------------------------------------|----------------------------------------------------------------------------------------------------|
| Log In                                                                         | Start editing                                                                                                    | Create roles                                                                                                    | Apply known roles                                                                                                    | Apply unknown roles                                                                                           |
| Log in with access data<br>received by mail<br>Get familiar with the work area | In 'Viewer' mode, only released<br>processes are shown<br>Click on 'Viewer' to change to                                                                            | Detailing Roles is done in the<br>Detail Content                                                                                                    | A swimlane is automatically<br>generated for each<br>Responsible (R) role                                                                  | Customer requests con-<br>sulting service search himself                                                      |
| See user information in Header                                                 | 'Editor' mode<br>Navigate to PROCESSES to<br>create a new process                                                                                                   | List (filtered) List Graphic<br>New   $\odot$ $\widehat{m}$ $\stackrel{?}{2}$   $o^{o}$ $\stackrel{\sim}{20}$ $\stackrel{<}{20}$<br>Type Role<br>Constructor | Customer requests con-<br>sulting service Customer makes re-<br>search himself<br>Provide consulting<br>service Inform about prod-<br>ucts | Provide consulting<br>service                                                                                 |
| Symbio Sur Present                                                             | View: Viewer PP Peter Prozess (EN)                                                                                                    | Details                                                                                                    |                                                                                                    | Roles                                                                                                    |
| Leger                                                                          | View: Editor PP Peter Prozess (EN)                                                                                                    | Task Competence profile Add Accountability                                                                                                    | Roles (R) Responsible  (R) Responsible  (R) X                                                                                              | ist (filtered) list                                                                                           |
| Header<br>Sub Navigation Navi- gation Content Content                          | SYTTELO' Storage: Showcase   Scope filters: No filter applied<br>HOME CUSTOMERS STRATEGY PROJECTS PROCESSES<br>graphic 2 level table document content   list review |                                                                                                    | Constructor (0.1, In process)<br>Customer consultant (1.0, Valid)<br>                                                                      | V Search by keyword Type •<br>Name • V Description<br>Account Manager<br>Accounts Payable Manager<br>Approver |

#### Beginner **Release Process**

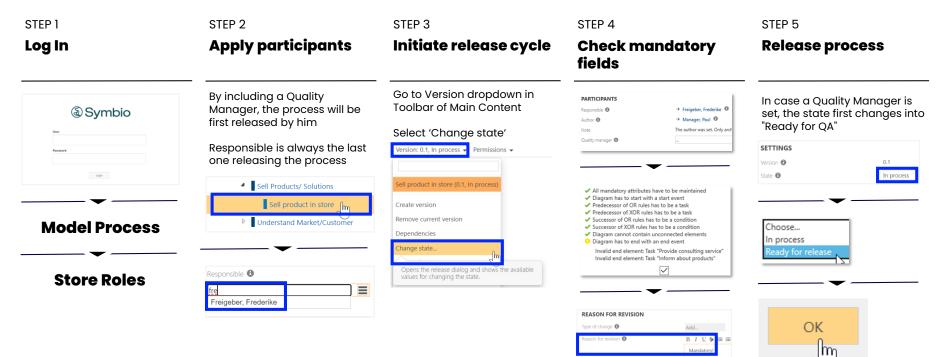

## Process Designer **Topics**

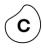

| First Steps                                                                                                    | Test Environme | ent <b>Experience</b>                                                                                                    | Requireme           | ents Start Trial                                                                                                    |
|----------------------------------------------------------------------------------------------------|----------------|----------------------------------------------------------------------------------------------------|---------------------|----------------------------------------------------------------------------------------------------|
| <b>Beginner</b><br>Test basic functio                                                                                         |                | <b>Advanced</b><br>Apply functions                                                                                                 |                     | <b>pert</b><br>arn more functions                                                                                                    |
| <ul> <li>Search process</li> <li>Model process</li> <li>Select views</li> <li>Store roles</li> <li>Release process</li> </ul> | 3              | <ul> <li>Build a Process House</li> <li>Make process chang</li> <li>Store information and</li> <li>Design an organigram</li> </ul> | es •<br>d objects • | Create variants<br>Apply filters/stereotypes<br>Create process maps<br>Mapp end-to-end processes<br>Assign permissions<br>Define Customer Journeys |

### Advanced Build a Process House

| STEP 1                       |                                             | STEP 2                                                                                                    | STEP 3               | STEP 4                            | STEP 5                   |
|------------------------------|---------------------------------------------|----------------------------------------------------------------------------------------------------|----------------------|-----------------------------------|--------------------------|
| Log In                       |                                             | Start editing                                                                                                    | Create first levels  | Store information                 | Release Process<br>House |
| Log in with o<br>received by | access data<br>/ mail                       | In 'Viewer' mode, only released processes are shown                                                                                                    | Process House        | Compliance                        | Participants             |
|                              | r with the work area<br>formation in Header | Click on 'Viewer' to change to<br>'Editor' mode                                                                                                    | New                  |                                   | Responsible 🗣            |
| See user ini                 |                                             | Navigate to PROCESSES to create a new process                                                                                                    | Type Category        | <b>_</b>                          |                          |
| 3                            | Symbio                                      | View: Viewer PP Peter Prozess (EN)                                                                                                    | Management Processes | Predecessor/successor process     | <b>Release process</b>   |
| User                         |                                             |                                                                                                    | <b>▼</b>             | Accountable Organization          | Step 3-5                 |
| Password                     |                                             | View: Editor PP Peter Prozess (EN)                                                                                                    | Process House        | Locations                         |                          |
|                              | Login                                       | View: Editor PP Peter Prozess (EN)                                                                                                    | Management Processes | Products                          |                          |
|                              | <b>~</b>                                    | <b>▼</b>                                                                                                    | <b>▼</b>             | - Inputs/Outputs                  |                          |
|                              | Header<br>Navigation                        | SYMEIC' Storage: Showcase   Scope filter: No filter applied<br>HOME CUSTOMERS STRATEGY PROJECTS PROCESSES<br>graphic 2 level table document content   list review | New J                | <b>~</b>                          |                          |
| Navi-<br>gation<br>Content   | Main Detail<br>Content Content              |                                                                                                    | Compliance           | Accountable Organization (Global) |                          |

С

### Advanced **Make process changes**

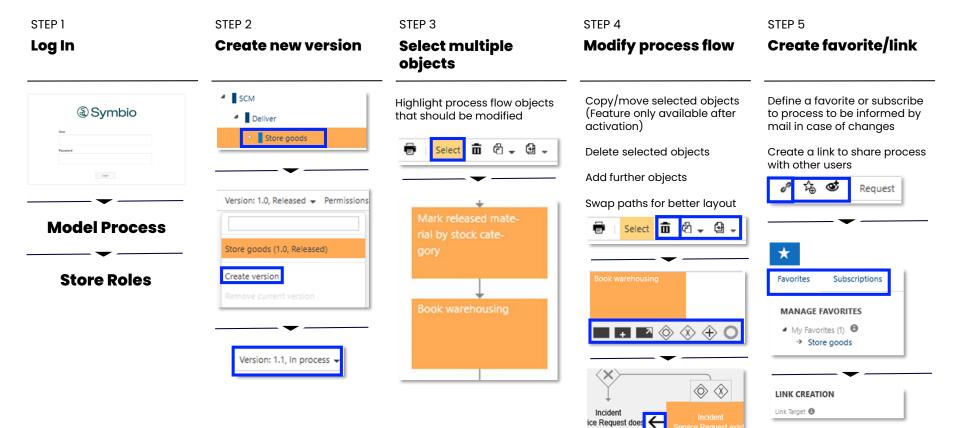

not exist

#### Advanced **Store information and objects**

| STEP 1                                                                         | STEP 2                                                                                   | STEP 3                                                                                                    | STEP 4                                                                                                    | STEP 5                      |
|--------------------------------------------------------------------------------|------------------------------------------------------------------------------------------|----------------------------------------------------------------------------------------------------|----------------------------------------------------------------------------------------------------|-----------------------------|
| Log In                                                                         | Start editing                                                                            | Set object<br>architecture                                                                                                    | Define listed objects                                                                                                    | Release objects             |
| Log in with access data<br>received by mail<br>Get familiar with the work area | In 'Viewer' mode, only released<br>processes are shown<br>Click on 'Viewer' to change to | Define further object<br>architectures for DOCUMENTS,<br>RISKS, REQUIREMENTS etc.                                              | Create further objects in a list<br>like roles, locations etc.<br>Consolidate objects if they are                                                                                                    | Participants                |
| See user information in Header                                                 | 'Editor' mode<br>Navigate to SYSTEMS                                                     | New Type Building block Management systems New                                                                                 | redundant                                                                                                    | Manager, Paul               |
| la Symbio                                                                      | View: Viewer PP Peter Prozess (EN)                                                       | System landscape                                                                                                    | inputs/outputs                                                                                                    | Release process<br>Step 3-5 |
| Personal                                                                       | View: Editor PP Peter Prozess (EN)                                                       | New Bilding block Type Building block Application interface Node/Device Data object Communication network Path System software | Input/Outputs                                                                                                    | -                           |
| Header<br><sup>MAIN</sup> Navigation                                           | PRODUCTS SYSTEMS DATA DOCUMENTS                                                          | Application service<br>Technology service                                                                                      | Nang Briefly The Anouneet Driving a chine is one is used<br>Californiatic. Public Developed of communication between and<br>Cause of error Course of an unacceptate enables<br>Congoneet ceters Products related registric on system performance with |                             |
| Navi- Main Detail<br>gation Content Content                                    | graphic 2 level table                                                                    |                                                                                                    | n 😧 🖉 🏂 🎯 🛛 Request                                                                                                    |                             |

## Advanced **Design an organigram**

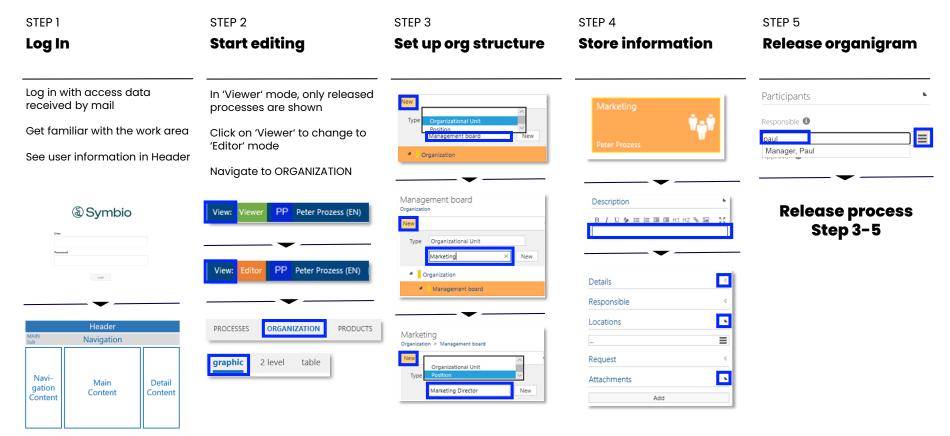

 $(\mathbf{c})$ 

# Process Designer **Topics**

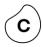

| First Steps                                                                                                    | Test Environment | Experience                                                                                     | Requir  | ements                                                                              | Start Trial                                                                                                    |
|----------------------------------------------------------------------------------------------------|------------------|------------------------------------------------------------------------------------------------|---------|-------------------------------------------------------------------------------------|----------------------------------------------------------------------------------------------------|
| <b>Beginner</b><br>Test basic functior                                                                                        |                  | <b>vanced</b><br>bly functions                                                                 |         | <b>Expert</b><br>Learn mo                                                           | re functions                                                                                                    |
| <ul> <li>Search process</li> <li>Model process</li> <li>Select views</li> <li>Store roles</li> <li>Release process</li> </ul> | •                | Build a Process House<br>Make process changes<br>Store information and<br>Design an organigram | objects | <ul> <li>Apply</li> <li>Creation</li> <li>Mappediate</li> <li>Assignment</li> </ul> | te variants<br>y filters/stereotypes<br>te process maps<br>o end-to-end processes<br>yn permissions<br>e Customer Journeys |

#### Expert Create variants

Prerequisite: Variant options are available (created by Admin)

| STEP 1<br>Log In                        | STEP 2<br><b>Create variant</b>             | STEP 3<br>Set up localizations                                 | STEP 4<br><b>Delocalize</b>                                       | step 5<br><b>Update variant</b>                                                                                                    |
|-----------------------------------------|---------------------------------------------|----------------------------------------------------------------|-------------------------------------------------------------------|----------------------------------------------------------------------------------------------------|
| الله الله الله الله الله الله الله الله | Select variant via hamburger<br>button      | Mark task to localize a single<br>element OR                   | Go to 'Localization reasons' in<br>Detail Content                 | Update only if Master has been<br>changed                                                                                                    |
| Pessword                                | Go back to Toolbar                          | Localize entire process flow                                   | Click button to delocalize task<br>or process                     | Localized element or process<br>flow remain unchanged                                                                                                    |
| Loga                                    | SCM     Deliver     Store goods             | Variants: Munich 👻 Version: 0.1, In pr<br>Master<br>Munich     | Localization reasons                                              | Variants: Munich 👻 Version: 0.1, In pr<br>Master                                                                                                    |
| Model Process                           | <b>\</b>                                    | Create variant<br>Update variant                               | Delocalization                                                    | Munich<br>Create variant                                                                                                    |
| Store Roles                             | Variants: Master 👻 Version: 0.1, In process | Localize element<br>Localize process flow                      | Delocalize element                                                | Update variant                                                                                                    |
|                                         | Create variant<br>Update variant            | LOCALIZATION REASON<br>B I U I III III III III III III IIII II | DELOCALIZATION REASON<br>B I U I II II II II II II II II II II II | UPDATE VARIANT update variant  NOTE  There are attribute changes of Enter order.  There are attribute changes of Enter order.  There are attribute changes of state.  There are attribute changes of task.  There are attribute changes of Start. |

(c)

### Expert Apply filters/stereotypes

Prerequisite: Stereotypes and Tags are available (created by Admin)

| STEP 1        | STEP 2                                                                    | STEP 3                                                                                                    | STEP 4: Option 1                                                                                         | STEP 4: Option 2                                                                  |
|---------------|---------------------------------------------------------------------------|----------------------------------------------------------------------------------------------------|----------------------------------------------------------------------------------------------------|-----------------------------------------------------------------------------------|
| Log In        | Set up Scope filters                                                      | Apply Scope filters                                                                                               | Set up stereotypes                                                                                       | Set task type/marker                                                              |
| la Symbio     | Select Scope filter options via hamburger button                          | Set filter(s) in Header<br>Non-applicable processes are                                                           | Go to 'Localization reasons' in<br>Detail Content<br>Click button to delocalize task                     | Go to Detail Content<br>Choose task type and/or task                              |
| Pasanced      | If no filters are set, process or<br>object are displayed in any<br>query | Greyed out                                                                                                    | or process                                                                                               | marker from dropdown<br>See BPMN2.0 icon on task<br>(only available after feature |
| Model Process | SCM     Deliver     Store goods                                           | FILTER Organizations Locations - Bags Note All parent elements of selected elements will be evaluated implicitly. | Deliver     Store goods                                                                                  | activation)                                                                       |
| Store Roles   | Scope filters                                                             | Enter order Ship goods                                                                                            | Name Store goods Type Sub Process                                                                        | Type Choose                                                                       |
|               | Organizations ♥                                                           | Provide services + Create invoice +                                                                               | Stereotype Choose<br>External<br>ID Internal<br>Not relevant for audit<br>Description Relevant for audit | Stereotype  Send Task Receive Task Disk type  Manual Task Business Rule Task      |
|               | → Munich (1.0, Valid) Tags                                                |                                                                                                    |                                                                                                    | Scan incoming<br>goods                                                            |

#### Expert Create process maps

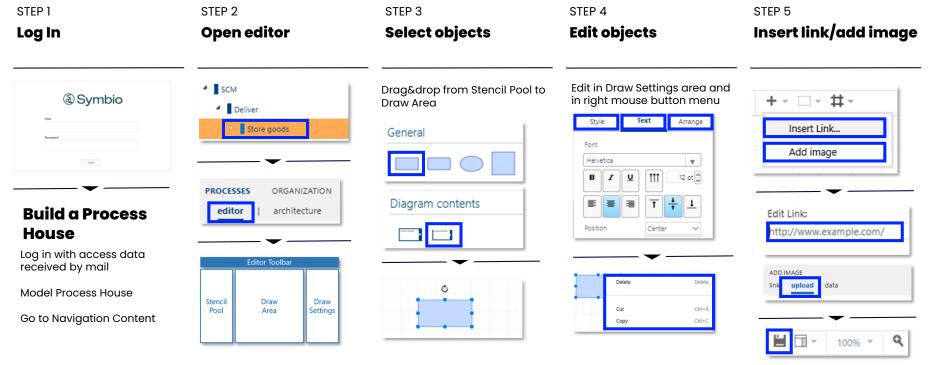

Don't forget to save your changes!!!

#### Expert Map end-to-end processes (scenarios)

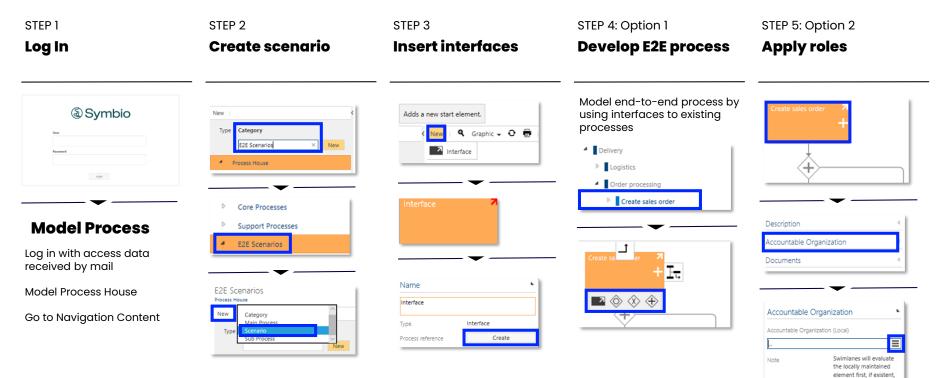

otherwise the globally maintained one.

| STEP 1                                                                                                    | STEP 2                                                                                       | STEP 3                                                                                                    | STEP 4                                                                                | STEP 5                                                                                                    |
|----------------------------------------------------------------------------------------------------|----------------------------------------------------------------------------------------------|----------------------------------------------------------------------------------------------------|---------------------------------------------------------------------------------------|----------------------------------------------------------------------------------------------------|
| Log In                                                                                                    | Select process                                                                               | Permit user groups                                                                                             | Set permission mode                                                                   | Verify permissions                                                                                                    |
| الله الله الله الله الله الله الله الله                                                                        | Use 'Permissions' in Toolbar to<br>assign a specific permission<br>set to a selected process | CHANGE PERMISSIONS<br>change permissions<br>PERMISSIONS                                                        | Choose option whether<br>permissions may be inherited<br>from parent process (or not) | Permissions -                                                                                                    |
| Passard                                                                                                    | Also apply for categories or objects if required                                             | Permitted groups                                                                                               | Decide whether permission is exclusive or whether standard set remains unchanged      | Effective permissions                                                                                                    |
| ter O ♣ ♡ ✔ ♣ d · Nacet 6 cours out - April • Restance •<br>Nor Restance • • • • • • • • • • • • • • • • • • • | SCM     Deliver     Store goods                                                              |                                                                                                    | Inherit permissions                                                                   | DISPLAY PERMISSIONS FOR USER                                                                                                    |
| Anna C C C C C C C C C C C C C C C C C C                                                                       | Permissions 🗸                                                                                | user groups report data                                                                                        | OR 🗌                                                                                  | PERMISSION SETS                                                                                                    |
| Log in with access data received by mail                                                                       | Change permissions                                                                           | Name                                                                                                    | <b>▼</b>                                                                              | New element                                                                                                    |
| Model Process House                                                                                            | Effective permissions                                                                        | AdminInfo<br>Management                                                                                        | Permission mode                                                                       | Approve element Copen element Copen element |
| Go to Navigation Content                                                                                       |                                                                                              | and a second second second second second second second second second second second second second second second | Choose<br>Exclude other users                                                         | See existing permission right                                                                                                    |

ission rights for a specific user

Permissions of other users unchanged

## Expert Define Customer Journeys

| STEP 1                                                     | STEP 2                                                                                           | STEP 3                                                                        | STEP 4                                                                                                    | STEP 5                                                                                                    |
|------------------------------------------------------------|--------------------------------------------------------------------------------------------------|-------------------------------------------------------------------------------|----------------------------------------------------------------------------------------------------|----------------------------------------------------------------------------------------------------|
| Log In                                                     | Set up CEM structure                                                                             | Work out CJM                                                                  | Add information                                                                                                    | Store information                                                                                                    |
| (a) Symbio                                                 | Create a Customer experience<br>management (CEM) consisting<br>of Customer journey maps<br>below | Design a Customer journey<br>map (CJM) with the help of<br>dropdown objects   | Create all information that is<br>necessary for the design of a<br>Customer Journey, e.g. points<br>of contact of a consumer with<br>the product, sales paths, | Configure system<br>extensions                                                                                                 |
| Lippi                                                      | HOME   CUSTOMERS STRATEGY PROJECTS<br>graphic architecture list editor   orphaned                | Applcation Lifecycle Management<br>Customers > Symblo Customer Journey<br>New | participants involved etc.                                                                                                    | <b>_</b>                                                                                                    |
|                                                            | Customers                                                                                        | Type Customer journey map SAP Activate method × New                           | touch points sales channels                                                                                                    | Touch Points                                                                                                    |
| HOME   CUSTOMERS STRATEGY graphic architecture list editor | New Category                                                                                     |                                                                               | <b>▼</b>                                                                                                    | Sales channels                                                                                                    |
|                                                            | Symbio Customer Journey New                                                                      | New 🤇 Graphic 🚽 🖸                                                             | Touch Points                                                                                                    | Customer journey stages                                                                                                    |
|                                                            | Customers                                                                                        | Interface                                                                     | List Graphic                                                                                                    | <b>▼</b>                                                                                                    |
| Log in with access data<br>received by mail                | <b>—</b>                                                                                         | + Customer journey map                                                        | New C II Y I & G V I Request                                                                                                    | Touch Points                                                                                                    |
| Go to CUSTOMERS navigation                                 | New Category Type Customer experience management Application Lifecycle Man New                   | Customer journey step                                                         | Migration into                                                                                                    | Mig × Migrate model company processes from SAP<br>SolMan (1.0, Released)<br>Migrate objects from SAP SolMan (1.0,<br>Released) |

 $\langle \mathbf{c} \rangle$ 

#### E-Learning Find out more in our Learnings

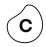

BPM Kickstarter Course

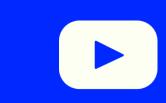